## **Настройка бортового компьютера Kugoo M2 (tf100)**

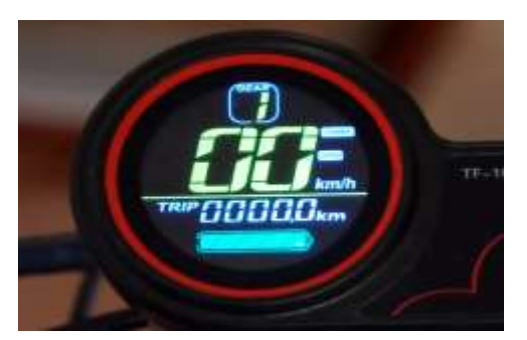

Чтобы перейти к настройке контроллера самоката необходимо на включённом самокате зажать две кнопки одновременно и вы перейдёте в системное меню. По нажатию кнопки Mode вы активируете изменение конкретной настройки. Нажимайте по очереди обе кнопки, чтобы задать конкретное значение, а для его сохранения удерживайте кнопку Mode. Если вы сомневаетесь в выставляемом параметре, лучше не меняйте его, так как неправильная настройка может привести к неверным показаниям на дисплее самоката.

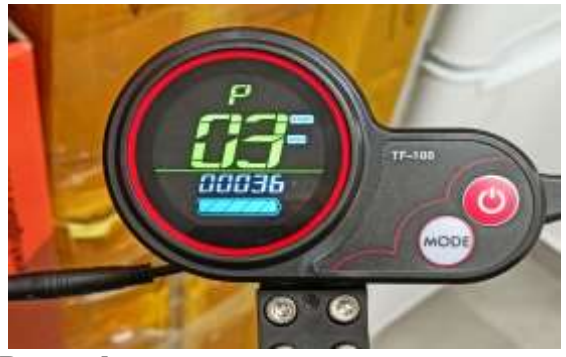

**Расшифровка параметров следующая:**

P03 - Класс напряжения. Оно может быть 36, 48 или 60 В и должно соответствовать значению, написанному на аккумуляторе вашего самоката. Для Kugoo M2 это значение в 36В. Если установить другое значение, то индикатор заряда на дисплее будет неверно показывать вам остаток энергии в батарее.

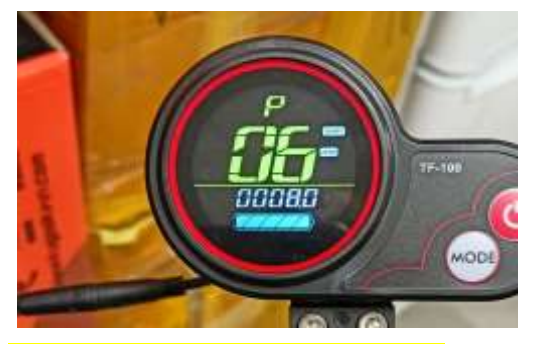

Р06 - Диаметр Колеса в дюймах. Позволяет выбирать диаметр колеса в дюймах. У Kugoo M2 диаметр колес 8 дюймов.

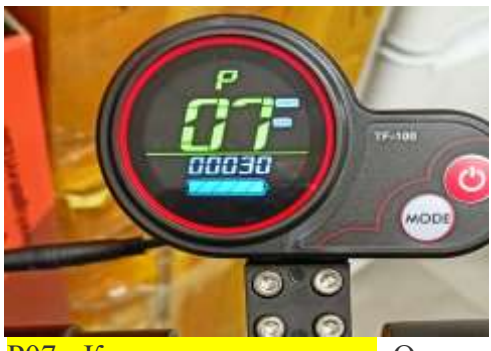

Р07 - Количество магнитов. Отвечает за число магнитов в мотор-колесе. Задание неподходящего значения приведет к тому, что скорость вашего движения и пробег будут отображаться некорректно. Для Kugoo M2 – 30 магнитов.

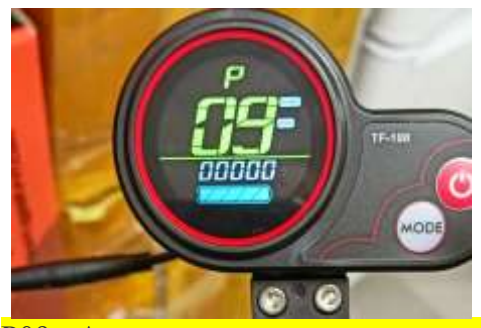

Р09 - Активность датчика отталкивания, 1 - чтобы поехать нужно оттолкнуться, 0 - старт с места. Отвечает за активность датчика отталкивания. Если вы хотите, чтобы самокат ехал сразу по нажатию курка газа, то оставьте значение 0. При выборе единицы вам придется каждый раз для старта движения вначале толкнуться от земли, чтобы самокат набрал минимальную скорость.

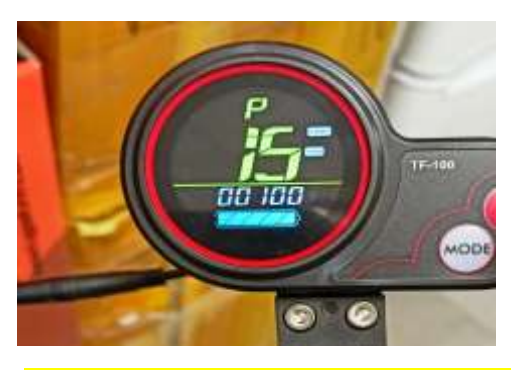

Р15 - Используемая мощность двигателя от 1 до 100% Нужен для настройки мощности двигателя в процентах. Если на вашем самокате будет кататься ребенок или новичок, то можно установить ему не 100%, а меньше, чтобы обеспечить меньшую тягу мотора и тем самым защитить его от опасных маневров на большой скорости.

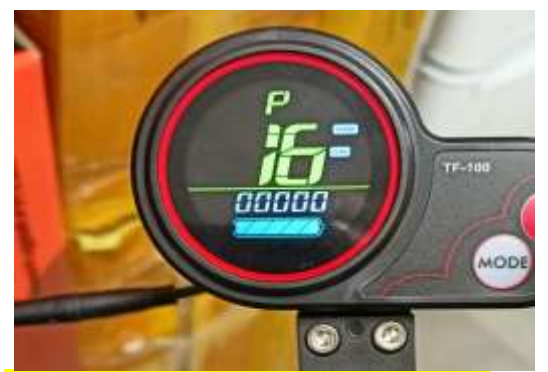

Р16 - Круиз контроль: 1 вкл, 0 выкл Включает круиз-контроль при значении 1 или выключает его при значении 0. При установке единицы в этой настройке у вас будет автоматически включаться круиз-контроль каждый раз, когда вы будете более 6 секунд ехать с одной и той же скоростью. Режим самостоятельно выключится, стоит вам притормозить любой из ручек тормоза или же снова нажать на ручку газа

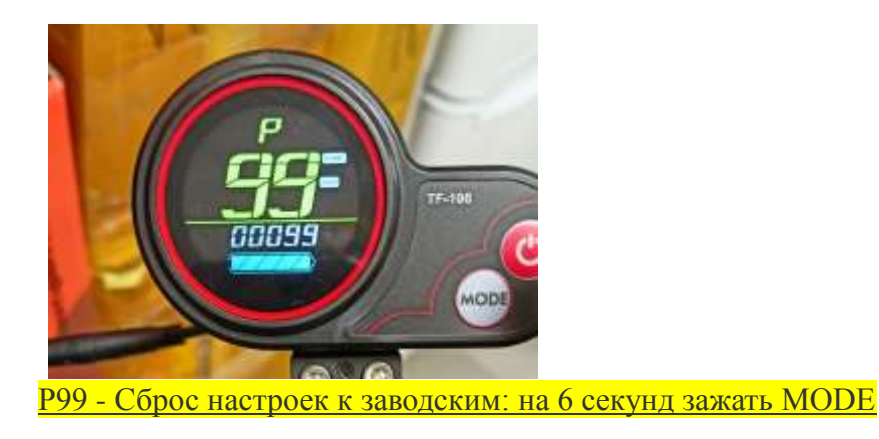

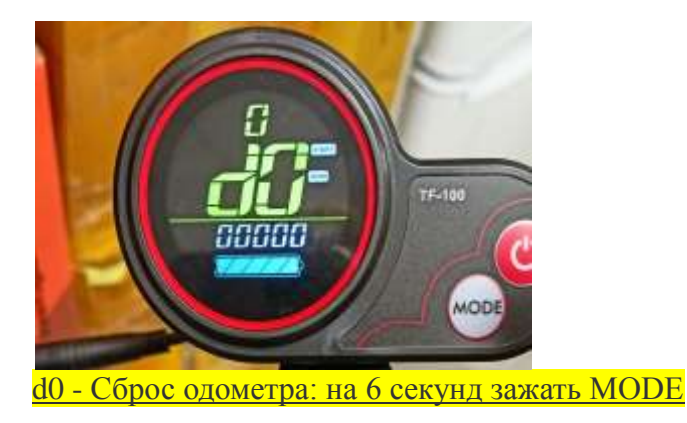

## *Список ошибок:*

.

ERROR 1 - Отказ двигателя. Это не означает обязательную поломку самого мотора, а может говорить, например, о проблеме с проводкой к нему.

ERROR 2 - Сбой обмена данных в контроллере

ERROR 3 - Отказ контроллера. Контроллер отвечает в электросамокате за управление частотой вращения двигателя, крутящим моментом, защиту двигателя и выполняет некоторые другие функции.

ERROR 4 - Сбой в тормозной системе

ERROR 5 - Сбой в защите минимально допустимого напряжения батареи. Вы разрядили батарею ниже допустимого

уровня, из-за чего сработала защита.

ERROR 6 - Сбой связи контроллера

ERROR 7 - Сбой связи контроллера для получения вводимых данных на дисплей.